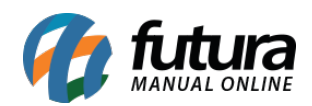

*Caminho:* Painel Administrativo > Extensões > Módulos > Aba Configurações > Grade de **Produtos** 

*Referência:* FEC15

*Versão:* 2020.09.07

*Como Funciona:* Esta tela é utilizada para habilitar ou desabilitar a grade de produtos no ecommerce. Para trabalhar com a grade é necessário um cadastro diferenciado dos produtos, conforme o manual de [Grade de Produtos](http://manual.futurasistemas.com.br/manual-do-sistema/grade-de-produtos-faq39/).

Para habilitar no e-commerce, acesse o caminho indicado acima, clique em *Editar* e a página abaixo será aberta:

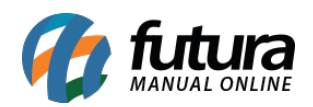

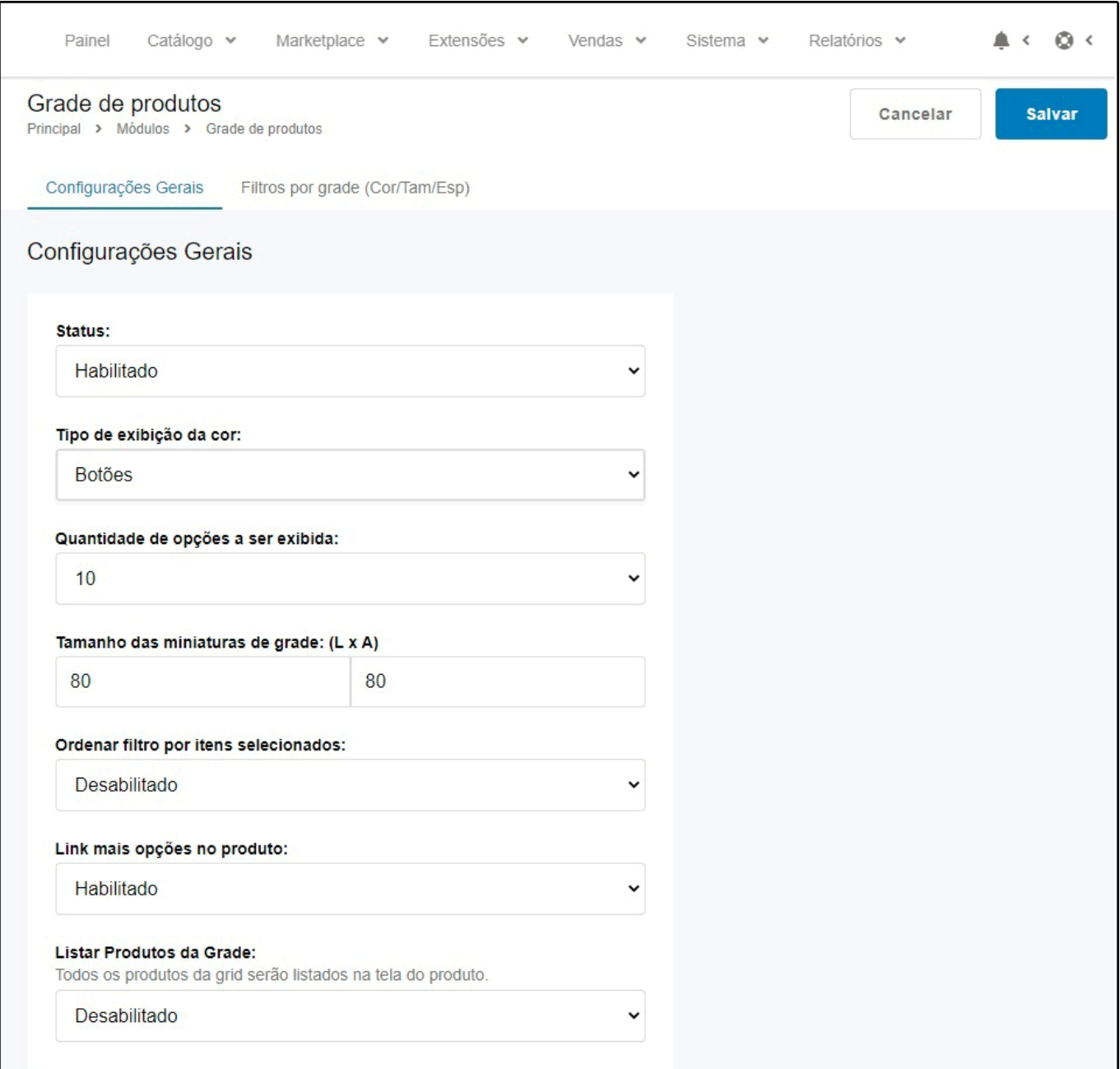

## **Aba Config. Gerais**

*Status:* Neste campo desabilite e habilite a "**Grade de Produtos**";

*Tipo de exibição da cor:* Defina como será a exibição das cores da grade, por botões ou imagem;

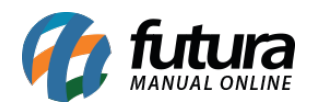

*Quantidade de opções a ser exibida:* Neste campo defina a quantidade de opções para ser exibida;

*Tamanho da miniatura de grade (LxA):* Defina as dimensões do campo que os produtos irão se encaixar;

*Ordenar filtro por itens selecionados:* Neste campo desabilite e habilite a ordenação por filtros selecionados;

*Link mais opções no produto:* Neste campo desabilite e habilite o link mais opções no produto;

*Listar produtos da grade:* Caso este campo esteja habilitado, todos os produtos da grid serão listados na tela do produto.

## **Aba Filtros por Grade (Cor/Tam/Esp)**

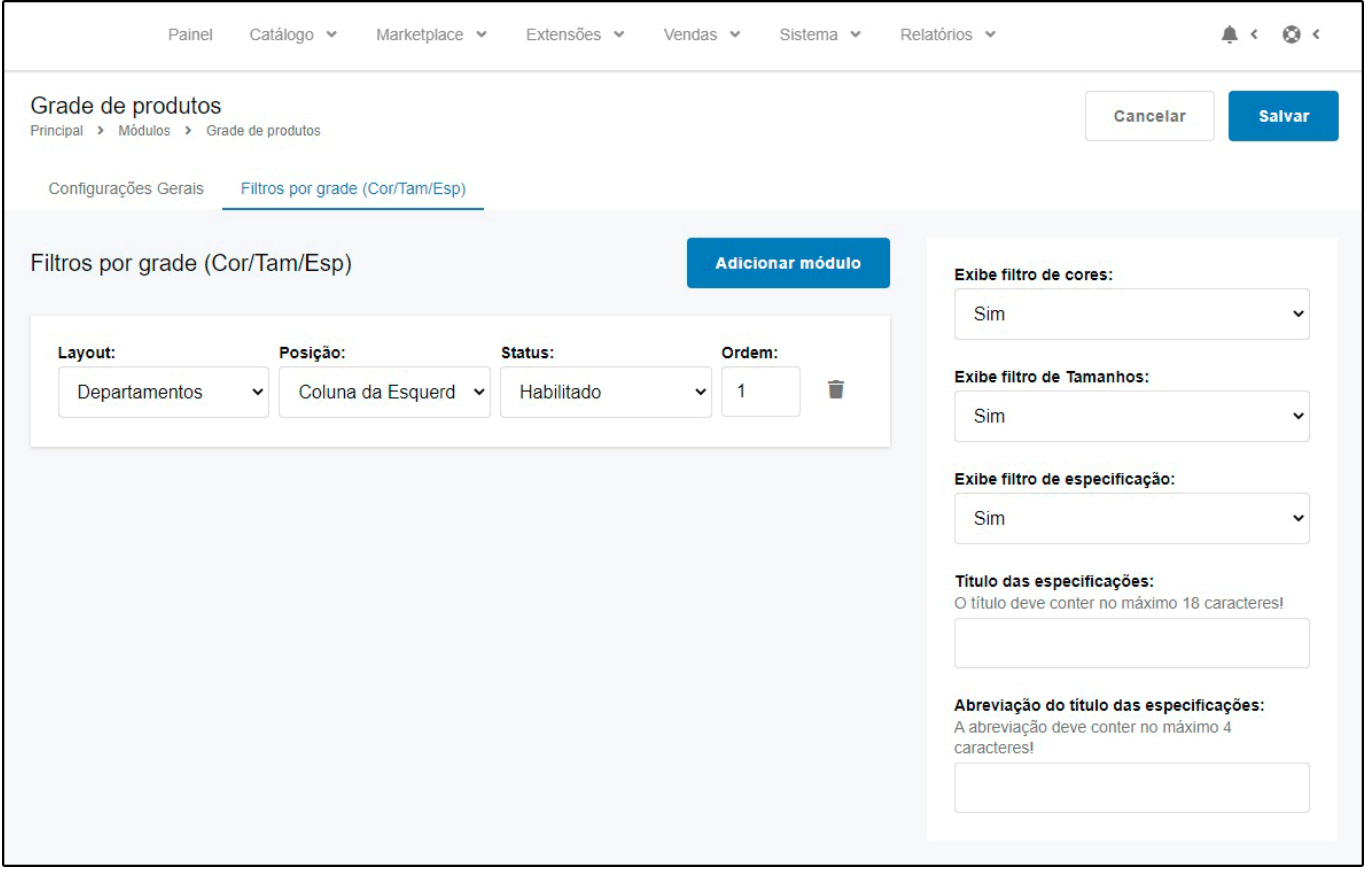

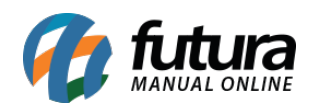

## **Layout**

Nesta opção adicione o módulo de acordo com o local desejado do filtro;

*Layout:* Escolha o lugar em que os filtros deverão aparecer;

*Posição:* Escolha a posição em que os filtros deverão aparecer;

**Status:** Neste campo habilite o status dos filtros da grade;

*Ordem:* Neste campo defina a ordem em que os filtros deverão aparecer;

*Exibe filtro de cores:* Caso queira habilitar o filtro de cores, deixe esta opção como **Sim**;

*Exibe filtro de Tamanhos:* Caso queira habilitar o filtro de tamanhos, deixe esta opção como **Sim**;

*Exibe filtro de Especificação:* Caso queira habilitar o filtro de especificações, deixe esta opção como **Sim**;

*Titulo das Especificações:* Neste campo insira um titulo para especificação;

*Abreviação do Titulo das Especificações:* Caso o titulo tenha abreviações insira neste campo.